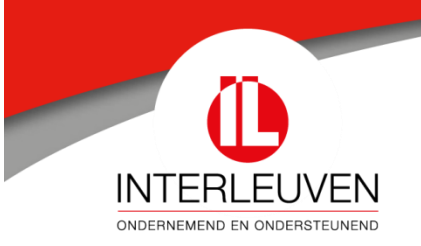

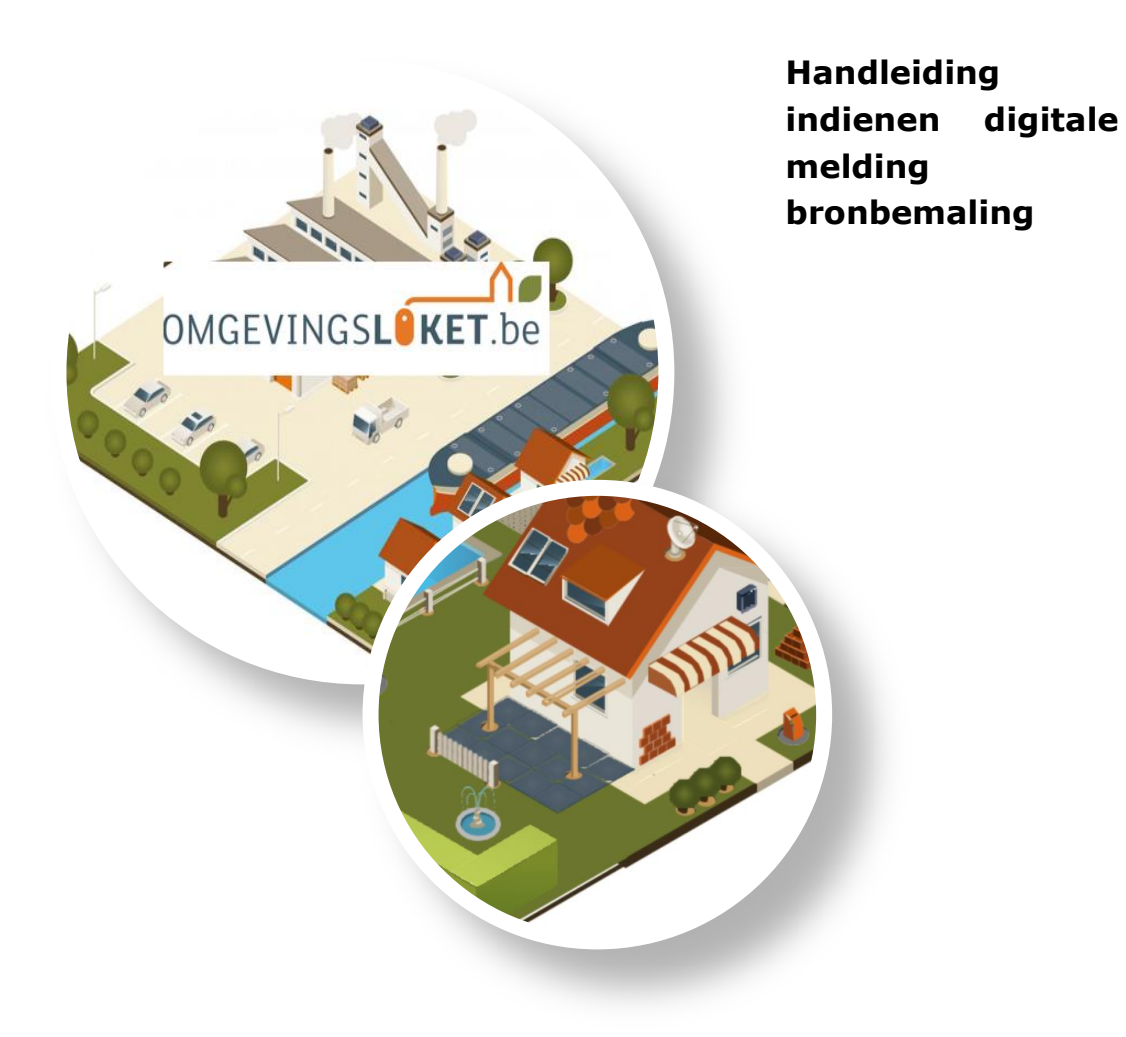

Adviesverlening en begeleiding Milieu

8 april 2020

# **HULP BIJ HET INDIENEN VAN EEN OMGEVINGSMELDING VOOR EEN BRONBEMALING – DROOGZUIGING**

Deze handleiding kan u gebruiken als leidraad bij het aanvragen (indienen) van een omgevingsmelding voor een bronbemaling – droogzuiging.

# **Ga naar het omgevingsloket – inloggen met e-id**

<https://www.omgevingsloketvlaanderen.be/>

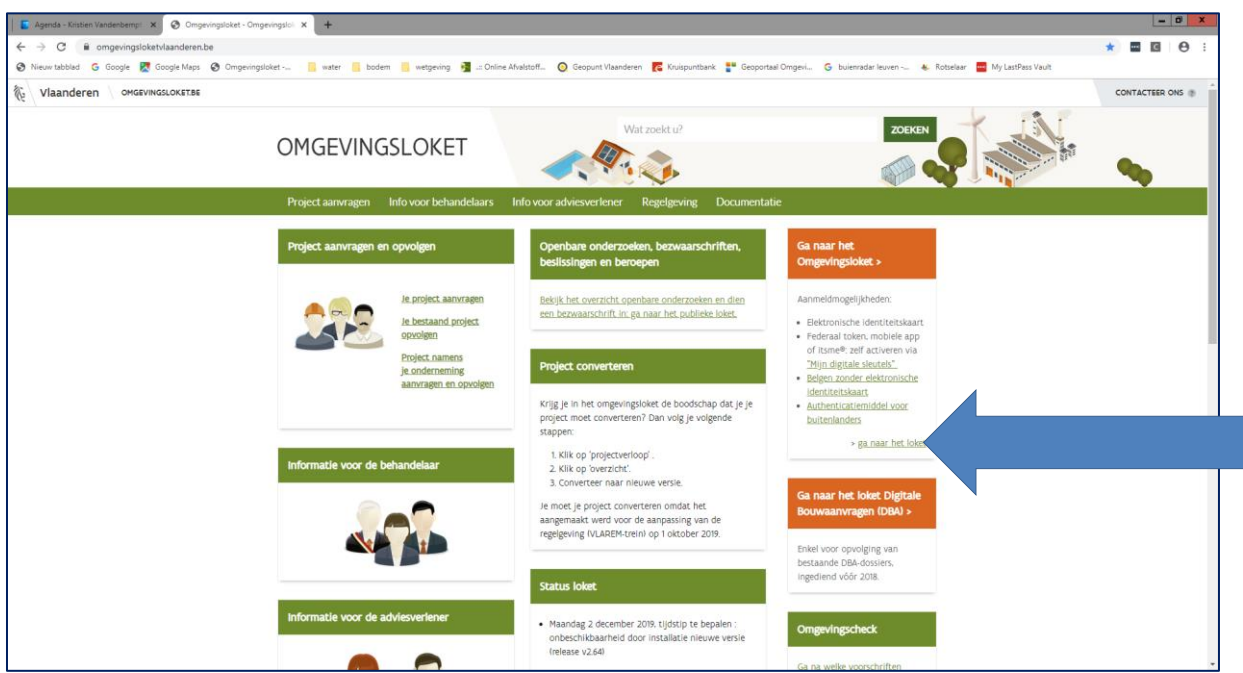

#### **DEEL 1 Nieuw project starten, situeren en projectinhoud invullen**

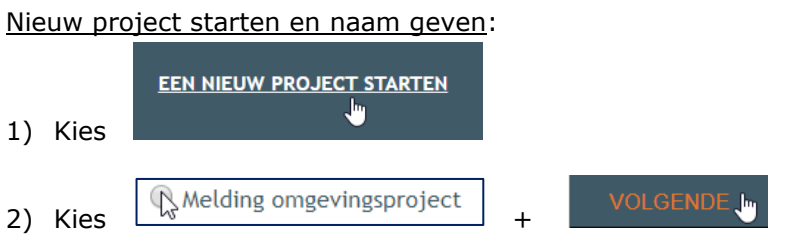

*3)* Kies een naam die je wil gebruiken als projectnaam: vb. bronbemaling *'jouw locatie'* 'Uw referentie' is optioneel en niet verplicht om in te vullen.

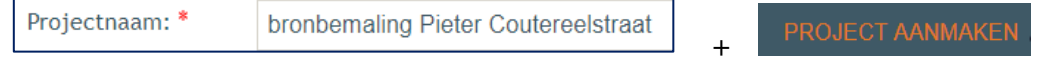

#### Situering:

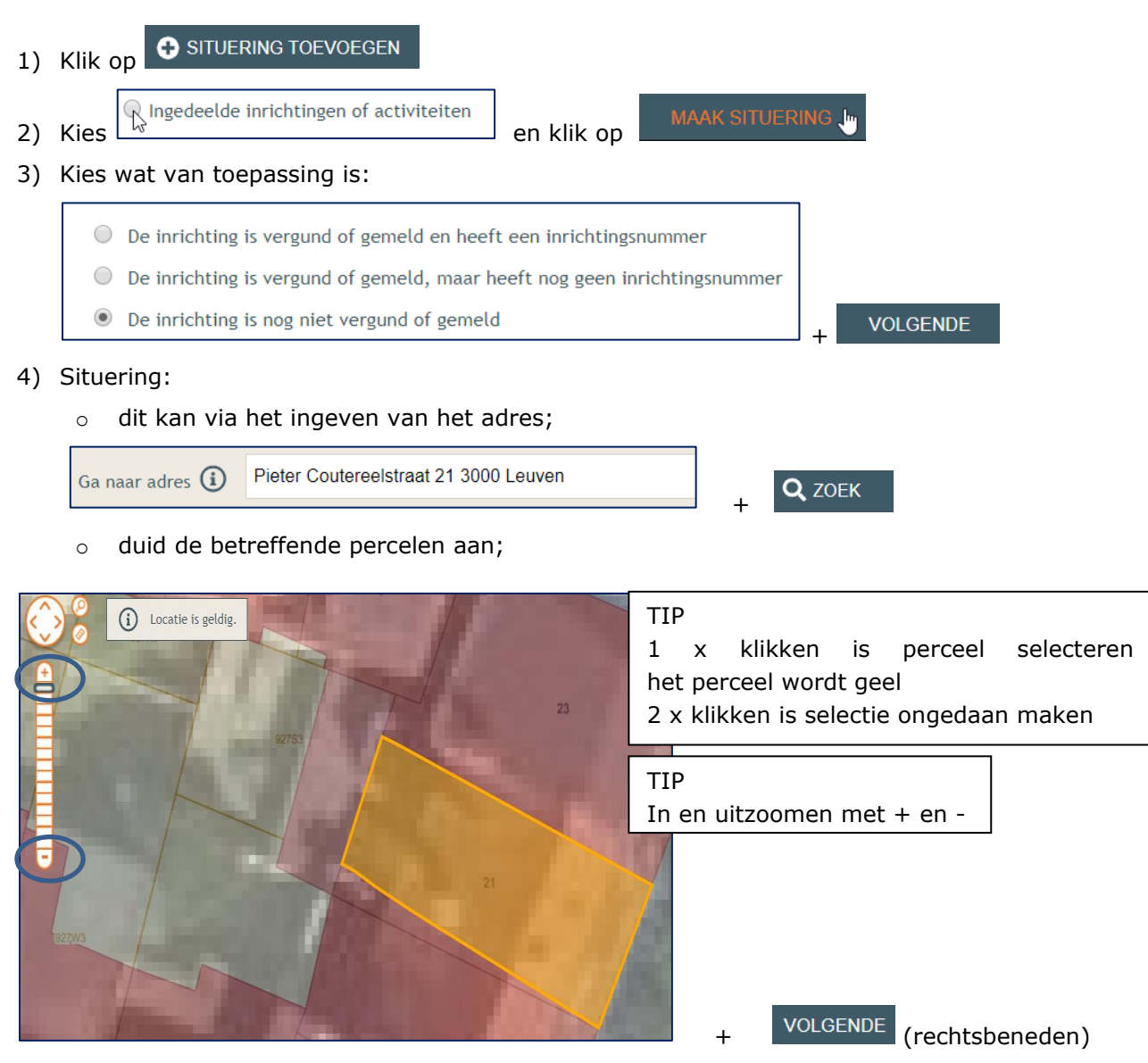

5) Je krijgt een overzicht. Is het correct? Vul vervolgens de naam in die bij elke bevraging of rapportering zichtbaar zal zijn: bv. naam van de aanvrager of straatnaam met huisnr. + klik op 'opslaan'. Is het niet correct en wil je de percelen nog wijzigen, druk op vorige.

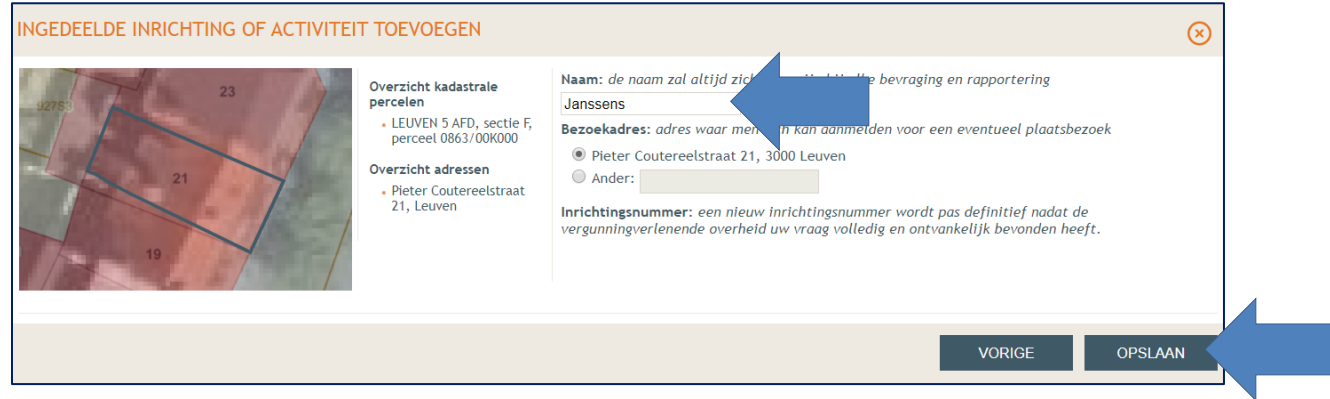

### Projectinhoud invullen:

Dan is het de bedoeling om eerst alle items in de linker kolom onder **'PROJECTINHOUD'** systematisch te openen en te beantwoorden:

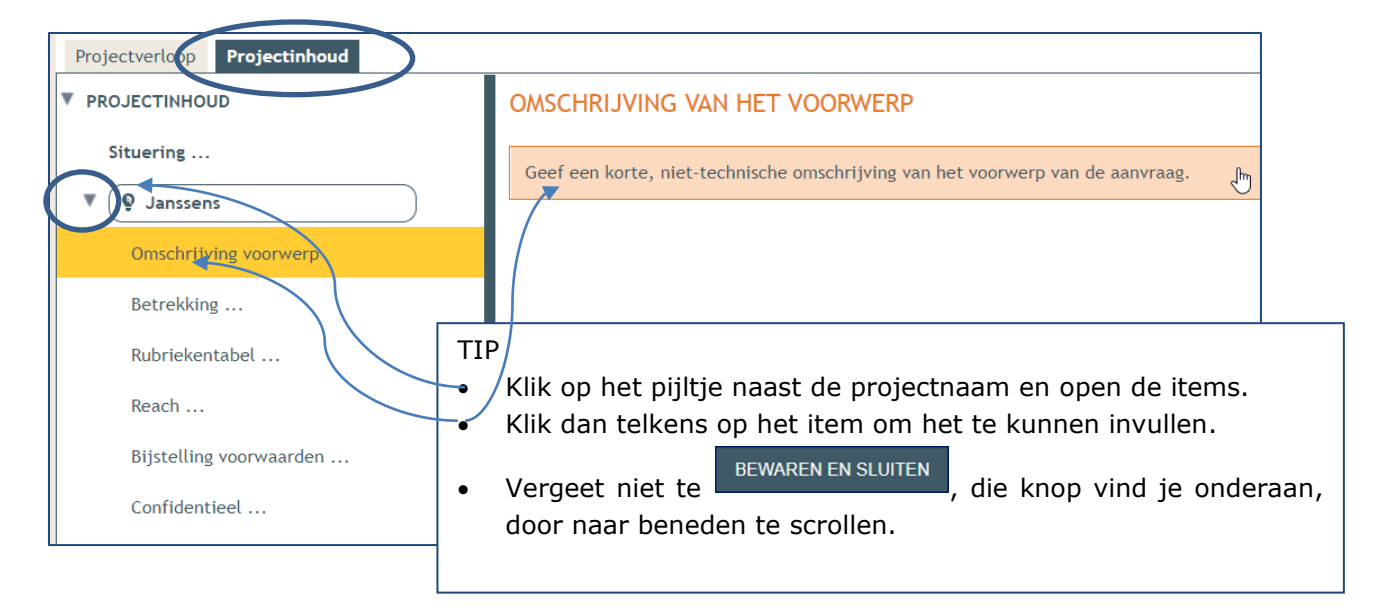

- 1) Omschrijving voorwerp: geef een korte, niet-technische omschrijving van het voorwerp van de aanvraag. *Bv. de aanvraag gaat over een bronbemaling bij een open ééngezinswoning. De bronbemaling heeft als doel om de bouw van de kelder mogelijk te maken. Het gaat om een tijdelijke bronbemaling tot de werken aan de kelder zijn afgerond.*
- 2) Betrekking: voor een nieuwe bronbemaling zal het vermoedelijk gaan om 'een nieuwe ingedeelde inrichting of activiteit van klasse 3'.
- 3) Rubriekentabel: hier wordt gevraagd over welke ingedeelde inrichting of activiteit uit

Vlarem (milieuwetgeving) het gaat. Klik op **O** ACTIVITEIT TOEVOEGEN

Een bronbemaling valt onder **rubriek 53.2.2**. Dan moet u een keuze maken of er minder of meer dan 30.000 m $3/$ jaar zal worden opgepompt:

- o **Rubriek 53.2.2°a):** bronbemaling, met inbegrip van terugpompingen van nietverontreinigd grondwater in dezelfde watervoerende laag, die technisch noodzakelijk is voor ofwel de verwezenlijking van bouwkundige werken, ofwel de aanleg van openbare nutsvoorzieningen: gelegen in een ander gebied dan de gebieden vermeld in punt 1 met een netto opgepompt debiet van maximaal  $30.000$  m<sup>3</sup> per jaar (klasse 3) **OF**
- o **Rubriek 53.2.2°b)1°:** bronbemaling, met inbegrip van terugpompingen van niet-verontreinigd grondwater in dezelfde watervoerende laag, die technisch noodzakelijk is voor ofwel de verwezenlijking van bouwkundige werken, ofwel de aanleg van openbare nutsvoorzieningen: gelegen in een ander gebied dan de gebieden vermeld in punt 1 met een netto opgepompt debiet van meer dan 30.000 m³ per jaar en de verlaging van het grondwaterpeil wordt beperkt tot maximaal vier meter onder het maaiveld (klasse 3). **OF**
- o **Rubriek 53.2.2°b)2°:** bronbemaling, met inbegrip van terugpompingen van niet-verontreinigd grondwater in dezelfde watervoerende laag, die technisch

noodzakelijk is voor ofwel de verwezenlijking van bouwkundige werken, ofwel de aanleg van openbare nutsvoorzieningen: gelegen in een ander gebied dan de gebieden vermeld in punt 1 met een netto opgepompt debiet van meer dan 30.000 m³ per jaar en de verlaging van het grondwaterpeil bedraagt meer dan vier meter onder het maaiveld (klasse 2 -> dit is een andere procedure die een vastgelegde behandelingstermijn vraagt).

Aanrader:

- 4) tracht bij het invullen van het totale hoeveelheid opgepompt debiet op jaarbasis rekening te houden met de verwachte bemalingsperiode, zodat je geen 30.000 m<sup>3</sup> op jaarbasis dient aan te vragen.
- 5) het maximaal uurdebiet kan niet hoger zijn dan het maximaal debiet van de pomp:
	- Bv. bemaling duurt 3-tal weken aan 6 m<sup>3</sup>/u -> 6 m<sup>3</sup> x 24 uren = 144 m<sup>3</sup>/dag -> 144 m<sup>3</sup> x 21 dagen = 3.024 m<sup>3</sup>/jaar.

Als de rubriekentabel is ingevuld, verschijnt er in de linker kolom R53. Dit is een addendum R53 horende bij de rubriek 53 die u, best in samenspraak met uw architect of aannemer, moet invullen. Alle van toepassing zijnde punten in dit addendum dienen **verplicht** ingevuld te worden!

- 6) Reach: op de vraag 'Worden er stoffen vervaardigd of gebruikt die aan autorisatie of beperkingen volgens de REACH-verordening onderworpen zijn?' dient normaal gezien het antwoord 'neen' te zijn.
- 7) Plannen: voeg een duidelijk uitvoeringsplan toe met daarop zeker vermeld:
	- o Een noordpijl;
	- o De contour van de ingedeelde inrichting/activiteit;
	- o De perceelsgrenzen;
	- o De gebruikte schaal en meetlijn;
	- o De locatie van de pompinstallatie (en indien van toepassing: stroomgroep);
	- $\circ$  De aanduiding van de locaties en de diepte waar de filters van de bemaling zullen geplaatst worden;
	- o De locatie waar het opgepompte grondwater zal geloosd worden. *Let op*: zet het plan eerst in .pdf alvorens het op te laden
- 8) Effecten op de omgeving: dit kan onder meer zijn:
	- o Geluid: afkomstig van de pomp.
	- o Grondwater: de bemaling zorgt voor een tijdelijke daling van de grondwatertafel.
	- $\circ$  Indien geloosd wordt in een gracht, dient rekening gehouden te worden met de buffercapaciteit van de ontvangende gracht, zodat er geen wateroverlast kan ontstaan.
- 9) Bijstelling voorwaarden: is normaal niet van toepassing.

10) Confidentieel: is normaal niet van toepassing.

Vul onder **'PROJECTINFORMATIE'** alle noodzakelijke velden in.

- Dossiertaks: afhankelijk van de gemeente
- Heeft de aanvraag betrekking op een Vlaams of een provinciaal project?
	- o een Vlaams project of een onderdeel ervan.
	- o een provinciaal project dat geen Vlaams project of een onderdeel ervan is.
	- noch een Vlaams project, noch een provinciaal project, noch een onderdeel ervan.
- U kan ook extra informatie toevoegen (steeds in pdf-format)

## **DEEL 2 Projectverloop invullen**

Indien alles in het deel 'projectinhoud' is ingevuld, gaat u naar het andere deel namelijk 'projectverloop'.

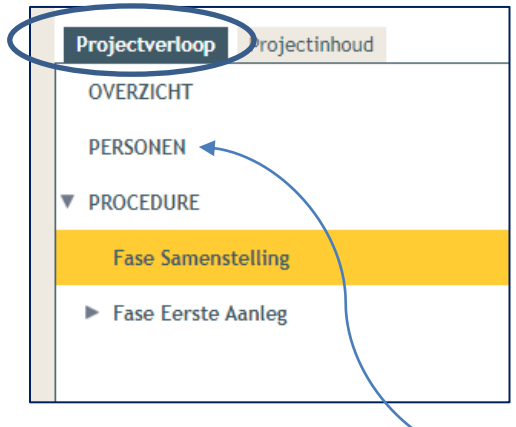

In de linker kolom kiest u het item **'PERSONEN'**. U ziet uzelf als 'opsteller'. U kan aan uzelf nog een nieuwe hoedanigheid toekennen. Voeg de hoedanigheden toe: contactpersoon en exploitant.

In de linker kolom kiest u het item **'OVERZICHT'**:

- 1) Met de compleetheidscheck wordt uw project gescand en er wordt aangegeven of al het nodige is ingevuld.
- 2) Vervolgens moet u het dossier (digitaal) ondertekenen.
- 3) Tenslotte dient u het project in bij het college van burgemeester en schepenen van uw gemeente. Druk hiervoor op de knop 'indienen'.

U krijgt een bevestiging dat uw dossier is ingediend bij de gemeente. Aan uw dossier heeft het omgevingsloket een uniek nummer toegekend OMV\_2020……

Met dit uniek nummer kan u steeds gemakkelijk uw dossier terug opzoeken.

Uw dossier wordt 's nachts gesynchroniseerd met het systeem van de gemeente.

Nu hoeft u enkel te wachten op bericht van de gemeente:

- ofwel ontvangt u een bericht met de vraag voor bijkomende informatie aan te leveren.
- ofwel ontvangt u na 30 dagen het bericht dat uw dossier op het schepencollege is geweest.
- In dat laatste geval ontvangt u tevens een bericht betreffende de bekendmaking van de beslissing. De gele bekendmakingsaffiche dient u gedurende 30 dagen op te hangen op een zichtbare plaats op de perceelsgrens. U dient in het omgevingsloket bij 'projectverloop' – 'overzicht' - 'mogelijke acties' aan te duiden wanneer u de affiche ophangt.
- U dient ook na te gaan of bij dat laatste bericht een factuur van de gemeente gevoegd is.